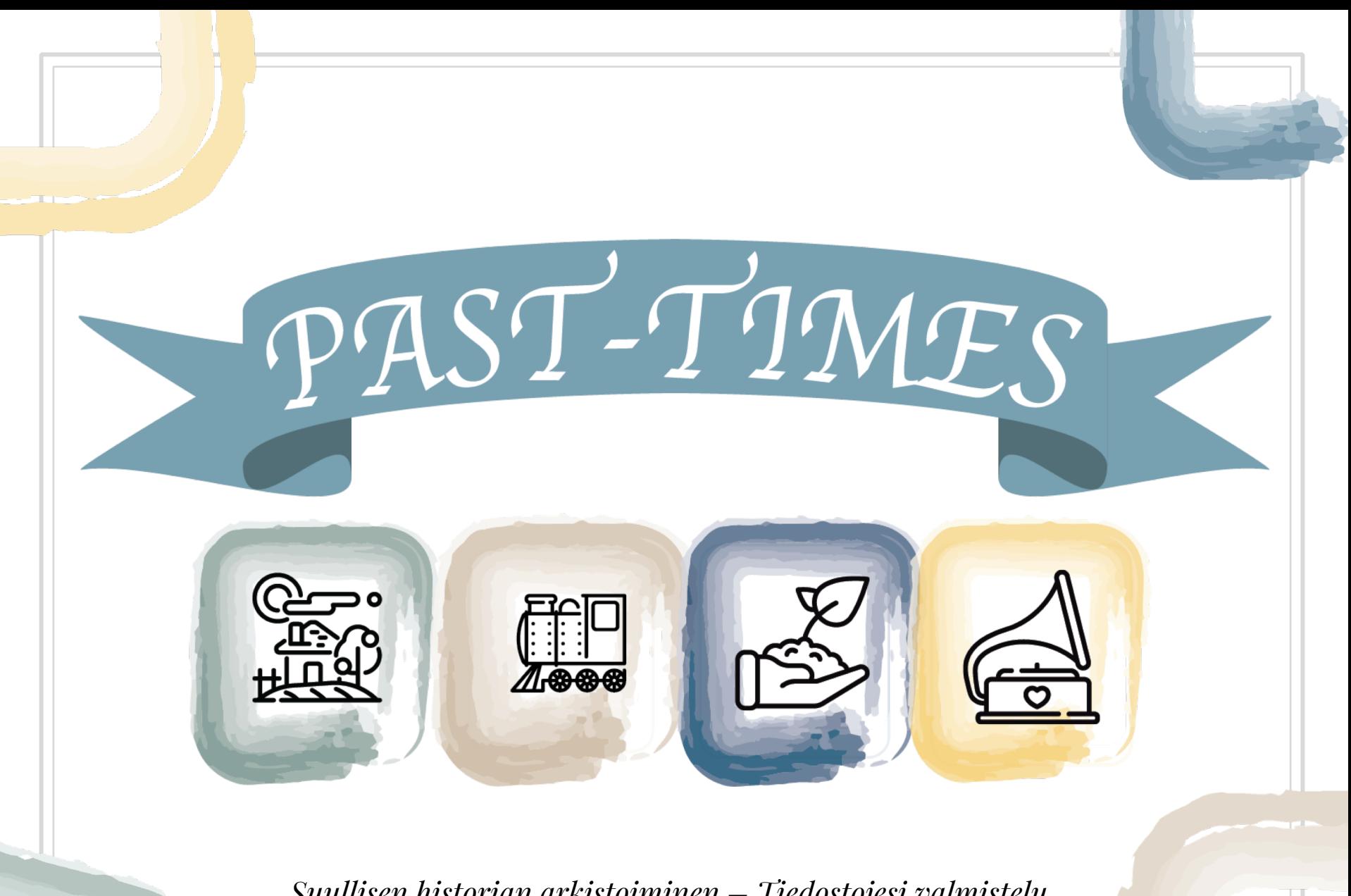

*Suullisen historian arkistoiminen – Tiedostojesi valmistelu arkistointia varten*

# Moduuli 4, osio 1: Suullisen historian projektien arkistoimisen ja säilömisen suuntaviivoja

*Suullisen historian arkistoiminen – Tiedostojesi valmistelu arkistointia varten*

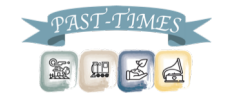

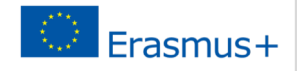

- ▣ Kun olet tehnyt suullisen historian haastattelusi, on tärkeää, että aloitat tiedostojesi järjestämisen, jotta pystyt hallitsemaan keräämiäsi tietoja paremmin ja tiedostojen arkistoiminen on myöhemmin helpompaa.
- ▣ Seuraavaksi esittelemme muutamia yksinkertaisia vinkkejä, joiden avulla järjestelet tietojasi arkistointia varten.

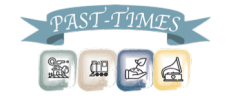

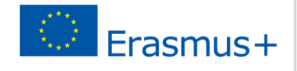

# ▣ Vaihe 1: Täydennä muistiinpanosi

- Pian haastattelun jälkeen on hyvä kirjoittaa haastattelusta lyhyt kopio, sisällyttäen siihen haastatteluprosessin aikana tehdyt keskeiset kohdat ja havainnot.
- Haastattelijan tulisi viimeistellä tämä kopio mahdollisimman pian haastattelun päätyttyä, jotta he eivät unohda mitään tärkeitä yksityiskohtia.
- Merkinnät tai lyhyt jäljennös haastattelusta auttavat myös haastattelun rungon esittämisessä muille tutkijoille, jotka haluavat tutkia arkistoituja haastattelujasi, koska tämä antaa muille kuvan haastatteluprosessistasi ja saamistasi vaikutelmista haastateltavasta

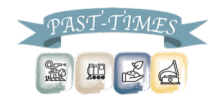

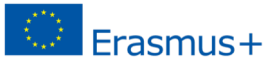

## ▣ Vaihe 2: Järjestä metatietosi

- Metatiedot viittaavat tyypillisesti tietoa koskeviin tietoihin. Suullisessa historiaprojektissasi metatiedot viittaavat tietoihin, kuten:
	- Haastattelusi ja suullisen historian projektisi otsikko.
	- Haastattelijan nimi
	- Haastateltavan nimi, ikä ja ammatti.
	- Haastattelun sijainti
	- Haastattelun ajankohta päivämäärä ja aika
	- Avainsanat
- Saat kouluttajalta mallin, joka auttaa näiden tietojen keräämiseen jokaisesta haastattelusta

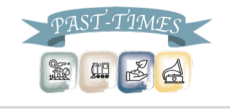

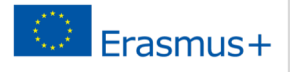

#### ▣ Vaihe 3: Valitse tallennusmuoto

- Äänität haastattelusi älypuhelimellasi tai jollain muulla tallennuslaitteella. Jos laitteessa on mahdollista valita tallennusmuoto, suosittelemme, että tallennat ne WAV-tiedostoina tai tiedostoina, joiden avulla voit tallentaa haastattelusi digitaalisena muokattavassa muodossa.
	- WAV on häviötön tiedostomuoto laadukkaita, mutta suuria tiedostoja.
	- MP3 on häviöllinen tiedostomuoto- heikompi laatu, mutta pienemmät tiedostot
- Jos tallennat haastattelusi videomuodossa, suosittelemme, että käytät tiedostomuotona MP4 formaattia.

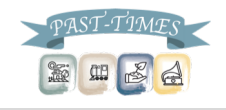

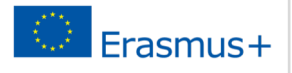

▣ Vaihe 4: Siirrä tiedostosi koneelle ja tee kopioita

- Siirrä äänitteesi tallentimelta, älypuhelimelta tai kamerasta tietokoneellesi heti haastattelun jälkeen.
- Jos jätät tiedostot tallennuslaitteellesi ja jatkat haastattelujen tekemistä, tiedostot voivat kadota tai saatat poistaa ne vahingossa.
- Kun olet siirtänyt tiedostot koneelleesi, seuraava vaihe on tehdä niistä kopioita.

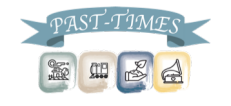

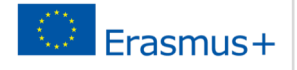

## ▣ Vaihe 5: Luo pääkansio

- Kun olet tehnyt kopioita tiedostoistasi tietokoneellesi, sinun pitää myös luoda "pääkansio" työpöydällesi.
- Tämä kansio sisältää kaikki alkuperäiset tiedostot haastattelustasi tai kaikki materiaalit videohaastattelustasi.
- On tärkeää, että et muokkaa tai muuta pääkansiosi tiedostoja - nämä tiedostot on jätettävä sellaisiksi kuin on on alunperin tallennettu, ja niiden avulla voidaan arvioida valmiin suullisen historian projektisi oikeellisuutta.
- On suositeltavaa varmuuskopioida pääkansiosi ulkoiselle kiintolevylle tai pilvipalveluun siltä varalta, että tietokoneessasi ilmenee ongelmia.

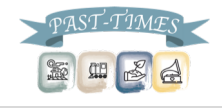

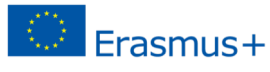

#### ▣ Vaihe 6: Merkitse tiedostosi

- Tiedostojen tarkka ja johdonmukainen nimeäminen on aino tapa, jolla voit tata, että löydät audio- ja videotiedostosi tarvittaessa.
- Ilman tarkkaa nimeämistä ei ole mahdollista arkistoida haastattelujasi tarkasti.
- Merkitsemisessä tulisi käydä esille:
	- Haastateltavan nimi
	- Haastattelupäivä
	- Tiedoston järjestys haastattelussa
		- Esimerkiksi: 'John Smith 19.06.2019 1', 'John Smith\_19.06.2019\_2', jne.

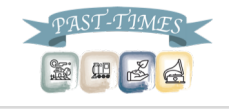

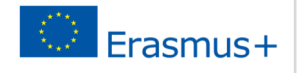

▣ Vaihe 7: Editoi äänitys ja viimeistele transkriptio

- Kun kaikki tiedostot on nimetty, olet valmis aloittamaan tiedostojesi editoinnin.
- Muista, että sinun ei tulisi koskaan muokata pääkansion tiedostoja.
- Sen sijaan, sinun tulee tehdä useita kopioita tiedostoista ja muokata niitä.
- Alkuperäisiä kopioita voidaan käyttää myös suullisen historian haastattelusi viimeistelyssä).

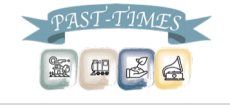

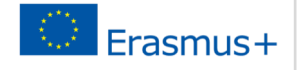

# ▣ Vaihe 8: The ethics of editing oral history

- Suullisen historian projektissasi sinulla on velvollisuus kunnioittaa tarinoita, jotka haastateltava kertoo prosessin aikana.
- Jos ääntä on muokattava esimerkiksi taustamelua pitää poistaa, taukoja lisätä tai häiriöitä peittää – on tärkeää, että itse viesti säilyy.
- Sinulla on velvollisuus säilyttää haastateltavan kertoma tarina etkä saa muuttaa tai manipuloida sitä editoinnin aikana.
- Näiden periaatteiden ylläpitämiseksi on suositeltavaa jakaa valmis äänite kertojan kanssa sen varmistamiseksi, että hänen tarinaansa ei ole muutettu millään tavalla.

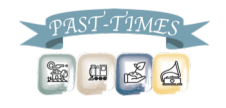

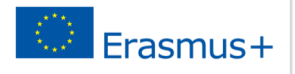

▣ Vaihe 9: Arkistoi suullisen historian projektisi

- Projektin suunnitteluvaiheessa sinun tulisi myös valita paikka, johon haluat arkistoida projektisi.
- Jos kyseessä on ammatillinen, julkinen tai historiallinen arkisto tai alueesi paikkallishistorian arkisto, sinun tulee ottaa heihin yhteyttä tässä vaiheessa.
- Nämä ulkopuoliset arkistot tarkistaat projektisi ennen kuin tiedostosi lisätään heidän arkistoihinsa.

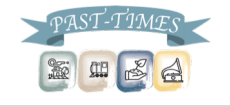

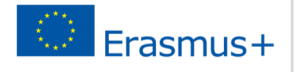

# ▣ Yhteenveto

- Kun olet suorittanut jokaisen haastattelun, sinun on varmistettava, että haastattelusi tiedostot merkitty oikein, jotta voit löytää sen uudestaan ja että ne tallennettaan turvallisesti.
- Sinun tulee kirjoittaa jokaisesta haastattelusta muistiinpanot ja tallentaa metatietosi yksinkertaisen lomakkeen avulla.
- Voit halutessasi litteroida kaikki haastattelusi, jos sinulla on aikaa, jolloin transkriptio voidaan säilyttää äänitiedostojen kanssa.
- Sinun tulee valita ääni- tai videotiedostoille sopiva tallennusmuoto, että ne voidaan säilyttää digitaalisesti muokattavassa muodossa.
- Kun tiedostosi on editoitu, ne ovat valmiita arkistoitaviksi.

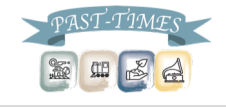

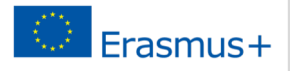

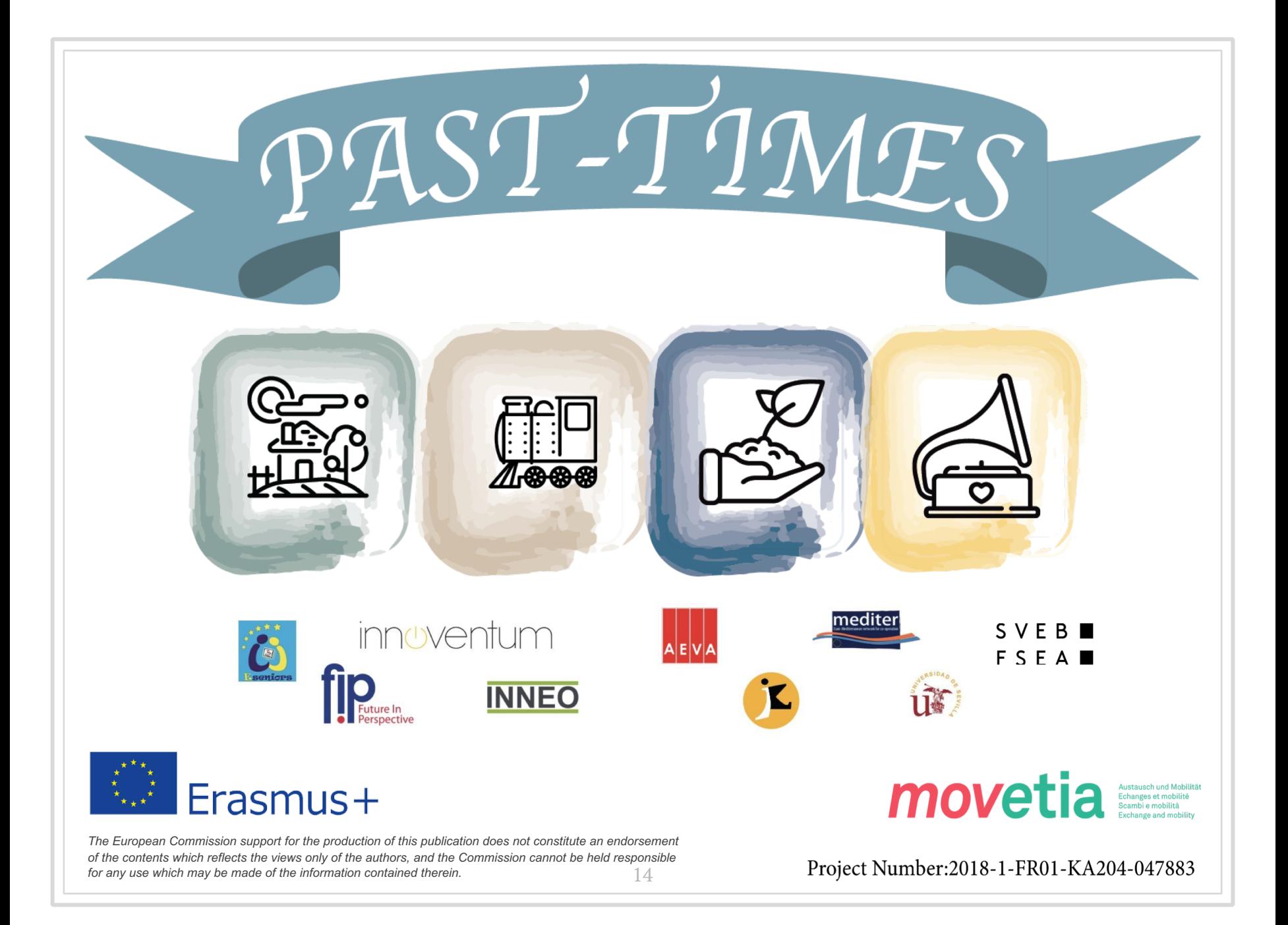